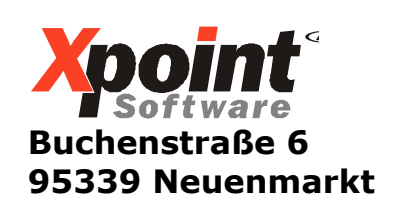

02.02.2015

# **Update 02.2015 / Änderungen und Neuerungen**

Hier werden die Änderungen und Neuerungen der XPOINT-Programme beschrieben.

Achten Sie bitte auf zusätzlich bereit gestellte PDF-Dokumentationen zu einzelnen Änderungen.

### **1. 1-5-20: Neues Bestands und Inventurprogramm Auswahl '6 = Inventur-Liste/Soll-Ist-Vergleich`**

Die Maskeneingaben wurden komplett überarbeitet und erweitert. Es können jetzt auch alle Läger (Eingabe Lager: "0") ausgewählt werden. Bei Auswahl "alle Läger" können bis zu 10 Ausschluss-Läger angegeben werden.

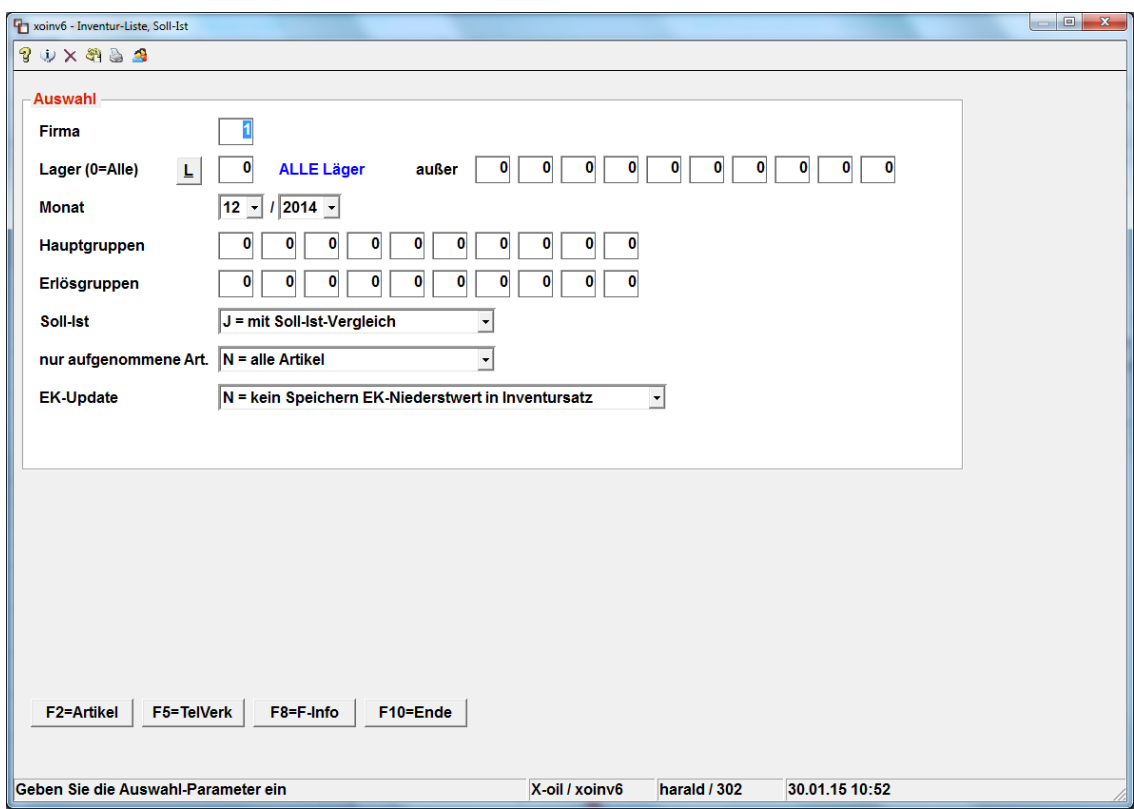

# **2. 4-2-1: Kundenstamm**

- a) Pflege Bankverbindung:
	- Die BIC wird jetzt nicht mehr automatisch mit "X" auf 11 Stellen aufgefüllt!
- b) Pflege Gas-Angaben: Neue Felder: "Gasvertrag bis" und "Gasverbrauch"

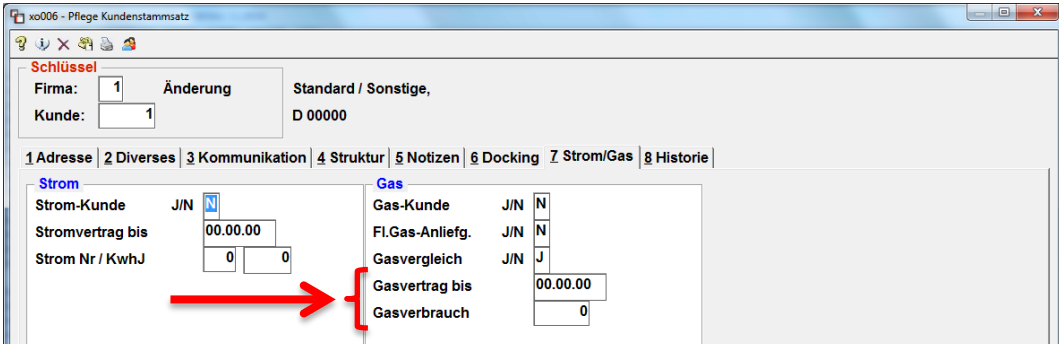

### **3. 4-3-1: Artikelstamm**

Das Programm wurde komplett überarbeitet und auf Registerreiter umgestellt (wie z.B. der Kundenstamm). Die Registerreiter "LVS" und "Mulden" sind kostenpflichtige Module und nur nach deren Erwerb freigeschaltet. Viele Eingabefelder sind jetzt durch sogenannte "Dropdown"-Felder (vorgegebene Auswahlliste) ersetzt worden. Erscheint hinter einem "Dropdown"-Feld ein "?"-Push-Button, kann über diesen in das jeweilige Pflege-Programm verzweigt werden. Die Funktionstasten F1 bis F10 wurden neu vergeben und sind jetzt immer an der gleichen Stelle zu finden.

Einige Stammdatenfelder wurden verschoben, z.B. die ADR-Felder, Shelf-Life, Freie-KZ finden sie jetzt unter "Diverser". Im Reiter "Diverses" gibt es auch ein neues Feld: "Jahresabsatz-Menge". Im Register "Historie" kann jetzt ein Auswahlzeitraum und die max. Anzahl der Einträge vorgegeben werden.

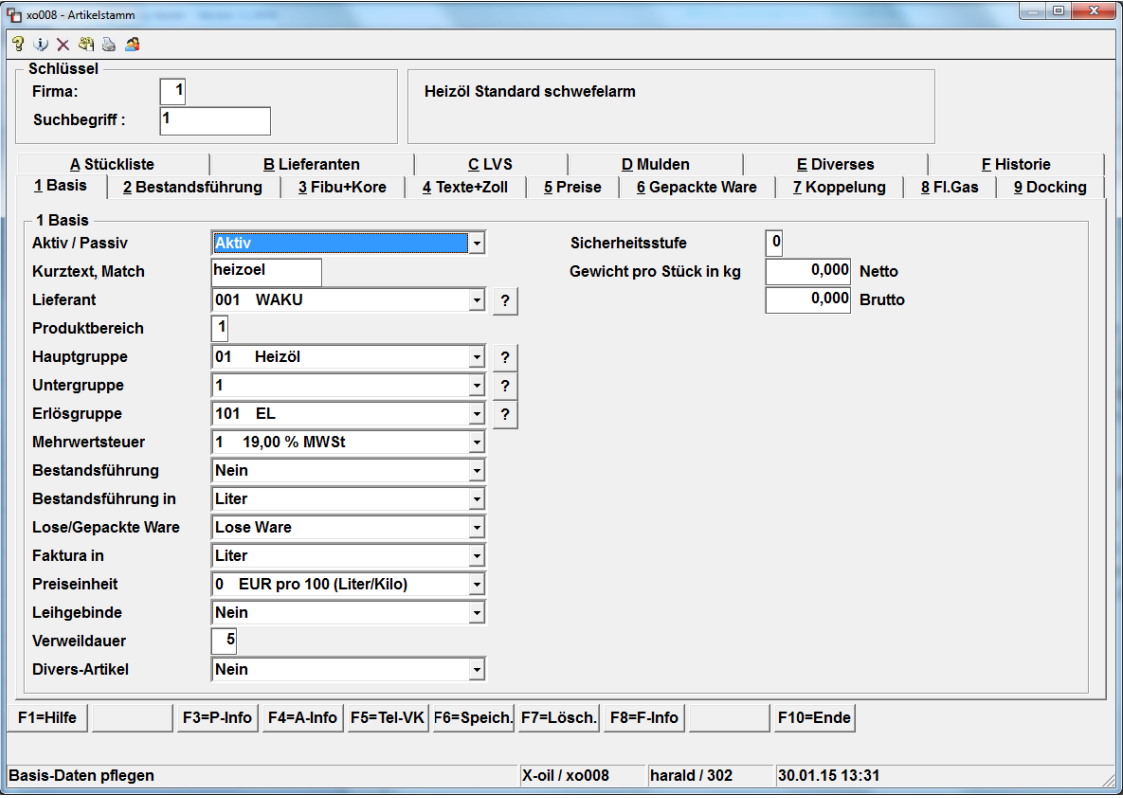

## **4. 1-2-19 (neu): Reorganisation T-/B-Aufträge**

Programm zur Reorganisation der T- und B-Aufträge in der Bestelldatei. Gelöschte Bestellungen werden auf der Liste "LOEBEST" mit Hinweis auf "Reorganisation" ausgewiesen.

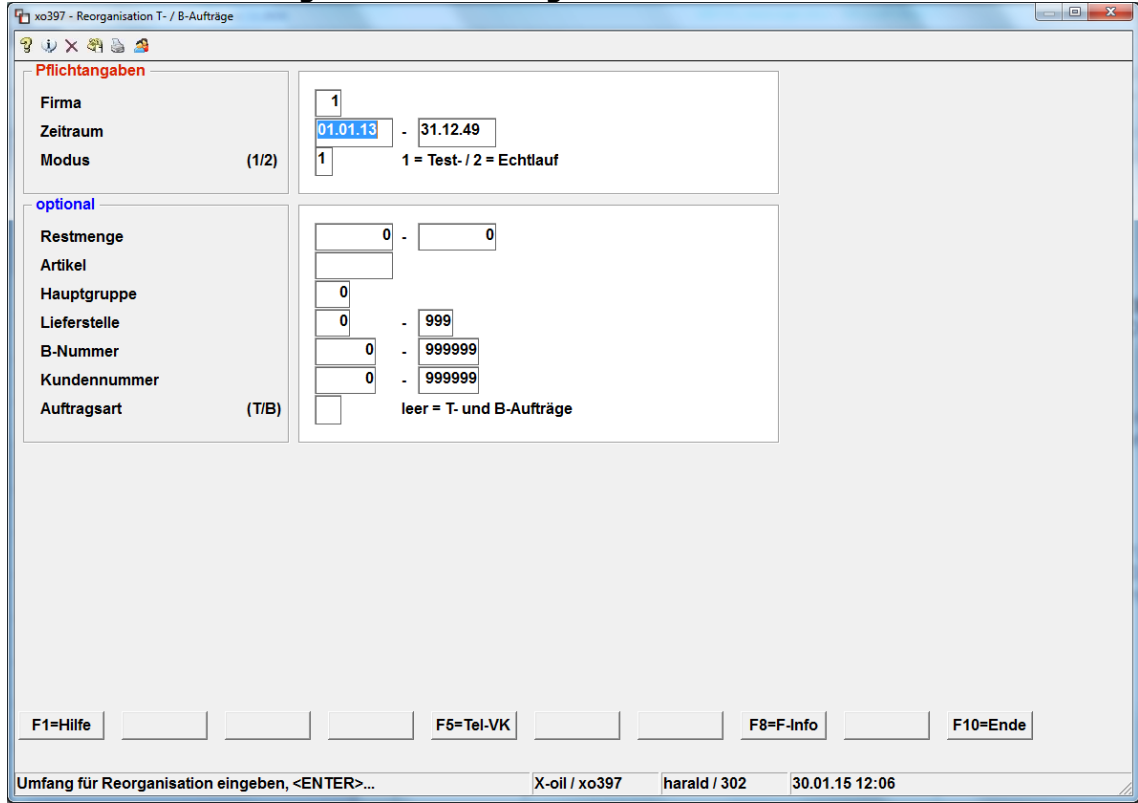

# **5. 1-4-5: Mengenkontrolle**

Einstellungen: Neuer Schalter "Fracht auf EK addieren" Wenn Schalter aktiviert ("J"), dann wird die Fracht aus der TKW-Beladung auf den EK addiert und somit der durchschnittliche TKW-EK erhöht.

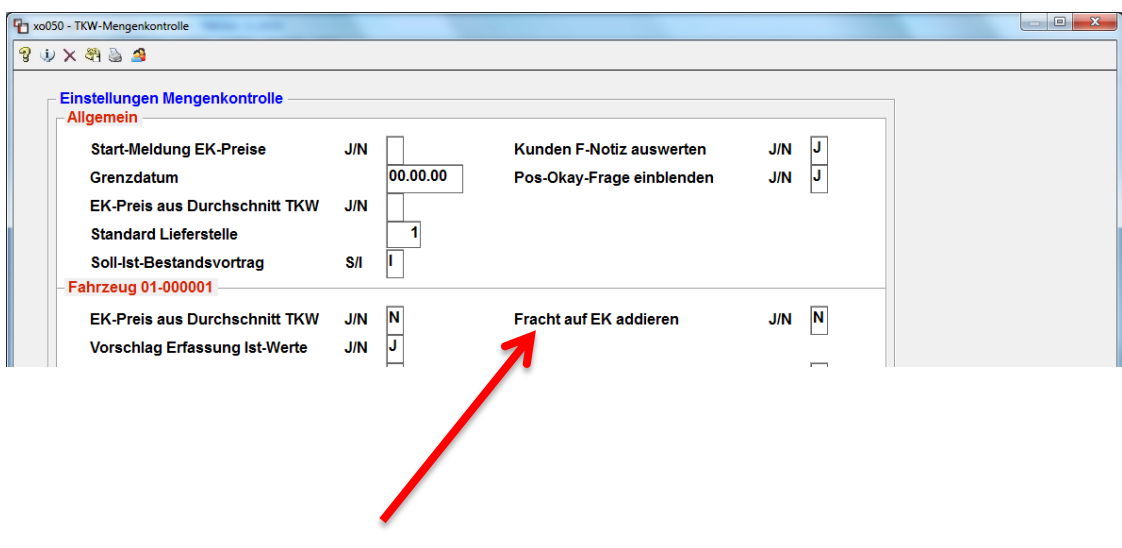

# **6. 4-1-1-4-3: Einstellungen Telefon-Verkauf**

#### <F3>-nächste Seite – neue Schalter:

- a) offene Bestellungen anzeigen Wenn aktiviert (Ja), werden nach der Kundenauswahl zunächst die offenen Bestellungen des Kunden angezeigt.
- b) Warnung, wenn OP+Bestellwert größer Kreditlimit Wenn aktiviert (Ja), erscheint bei der Bestell-Erfassung ein Warnhinweis, wenn der Wert der offenen Posten plus aktuellen Bestellwert das Kreditlimit übersteigt.

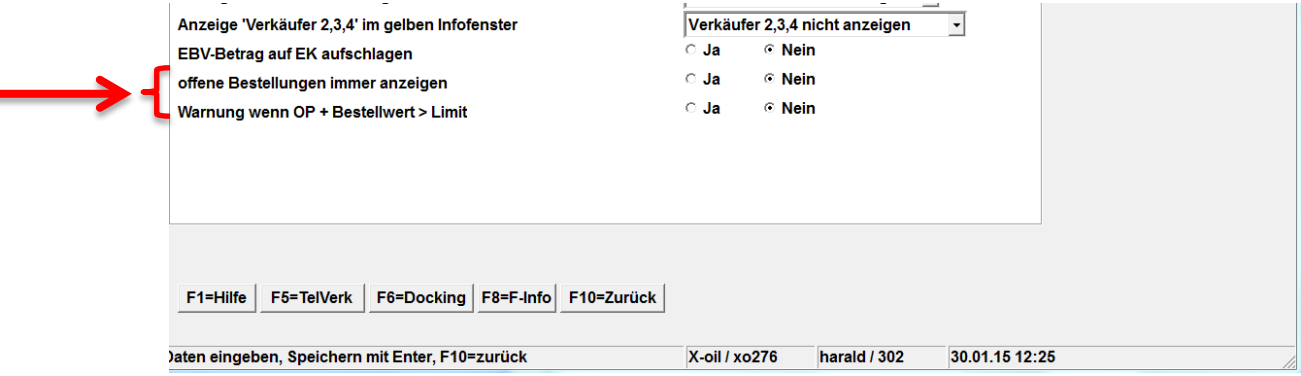

### **7. Telefonverkauf - Matchcode-Anzeige**

Mit der Funktionstaste <F2> werden die Spalten in der Matchcode-Anzeige wieder auf Standardbreite zurückgesetzt.

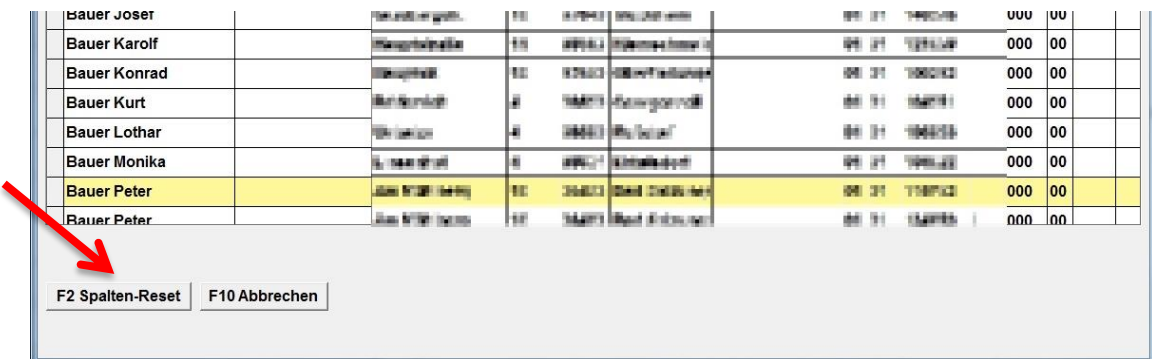

## **8. Telefonverkauf - <F2>+"5" - Rechnungskopie**

Beim Erzeugen von Gutschriftkopien wird das Wort "KOPIE" gedruckt, wenn es sich um "RECHNUNGSSTORNO" oder "RECH-**NUNGSKORREKTUR**" handelt.

# **9. Telefonverkauf - <F2>+"U" - Korrektur Bestellungen**

Über Funktionstasten kann der Status und Anzeige der T-Aufträge gewählt werden:

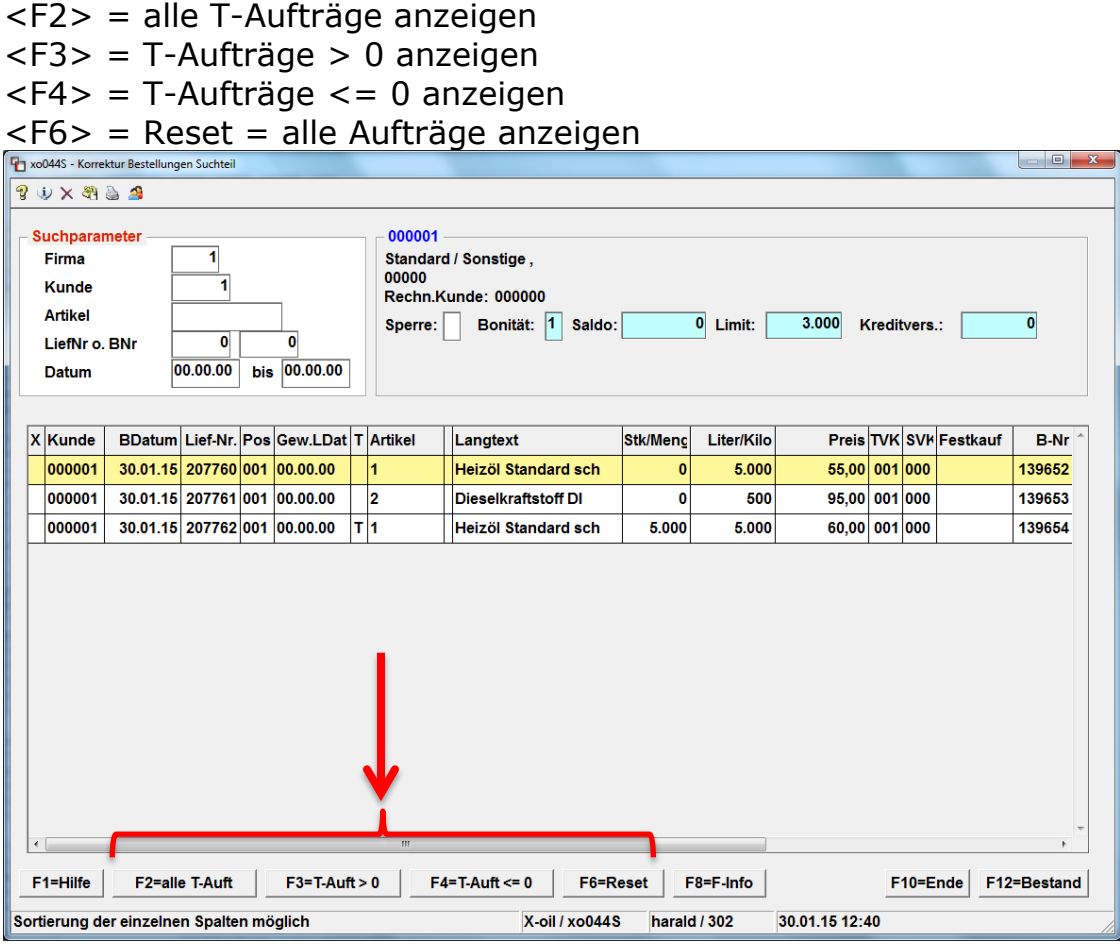

## **10. Telefonverkauf - Kundenstatus**

Anzeige der Gas-Angaben "Verbrauch" und "Vertrag-bis" im Infoblock (siehe Punkt 2b). $\blacktriangledown$ 

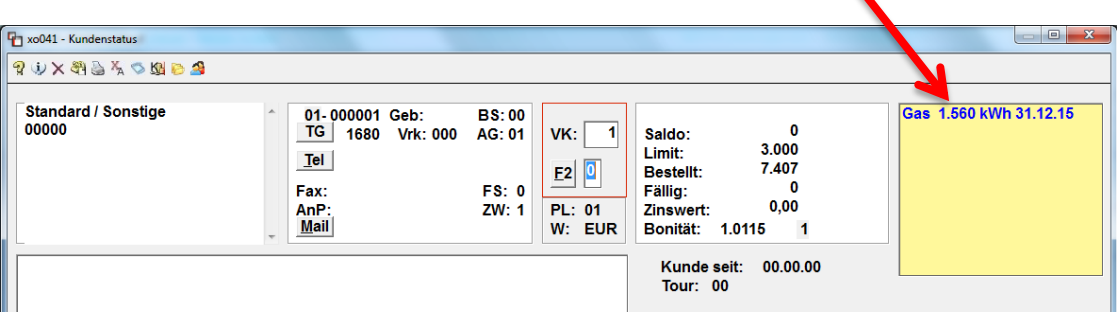

## **11. 1-3-1/2/3/4: Docking**

Die Programme wurden auf Grafik umgestellt, können aber im Einzelfall erst nach Absprache aktiviert werden.

**Damit werden die alten Docking-Programme (nicht-grafisch) nicht mehr unterstützt!**

Bitte wenden Sie sich direkt an Herrn Kierstein.

siehe Dokumentation **Docking**

Mit freundlichen Grüßen

Ihr **Xpoint** TEAM